## **Table of Contents**

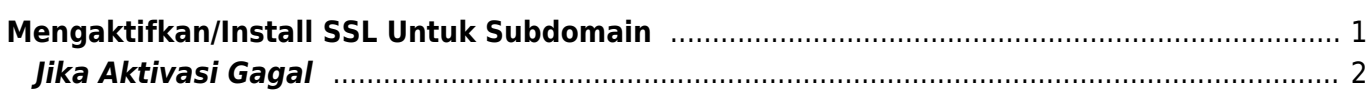

Last update: 2020/01/08 22:49 directadmin:user-level:mengaktifkan-ssl-di-subdomain https://www.pusathosting.com/kb/directadmin/user-level/mengaktifkan-ssl-di-subdomain

# <span id="page-2-0"></span>**Mengaktifkan/Install SSL Untuk Subdomain**

Bagaimana cara mengaktifkan ssl letsencrypt untuk subdomain di directadmin? adapun tutorialnya adalah sebagai berikut :

### 1. Klik **SSL Certificate**

**Account Manager** 

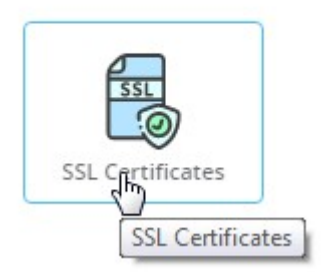

2. Klik tab sebelah kiri sendiri **Free & automatic certificate from Let's Encrypt**

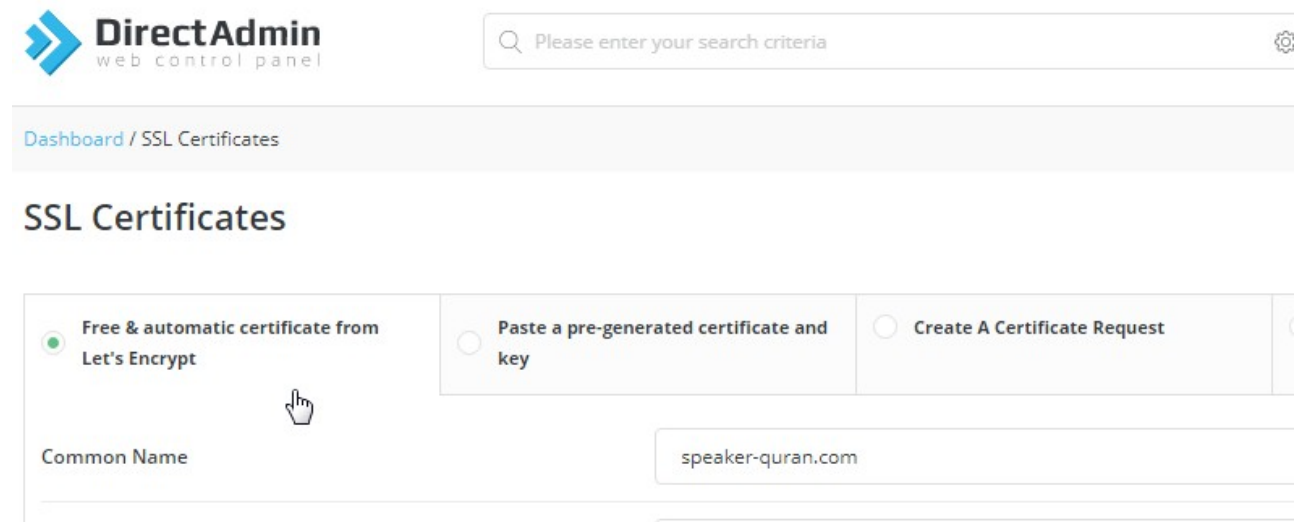

4096

Key Size (bits)

3. Klik centang **Wildcard** disebelah kanan

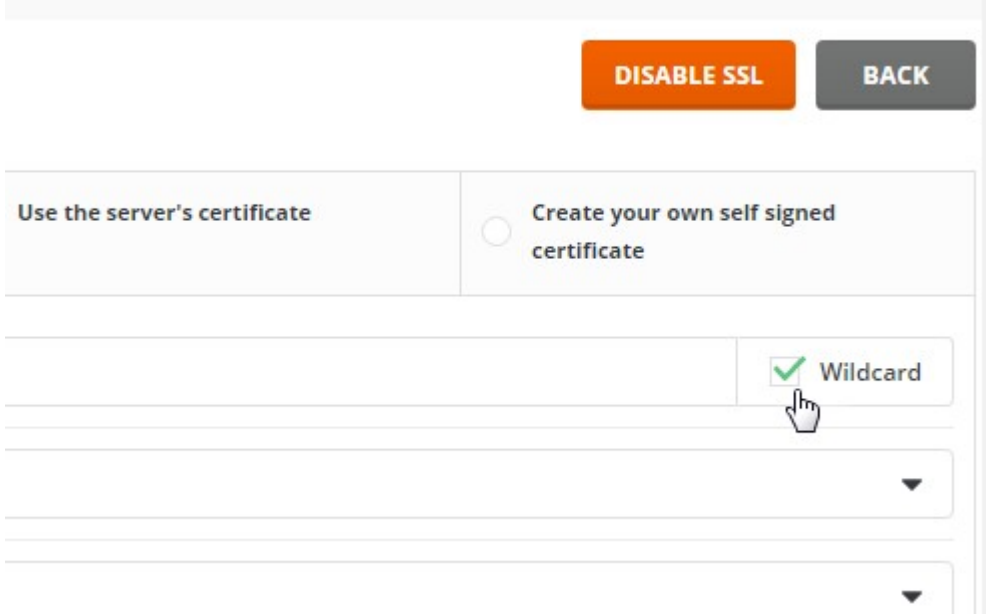

Last update: apaace.<br>2020/01/08 <sup>directadmin:user-level:mengaktifkan-ssl-di-subdomain https://www.pusathosting.com/kb/directadmin/user-level/mengaktifkan-ssl-di-subdomain</sup> 22:49

### 4. Klik **SAVE** warna hijau dibawah

Setelah klik SAVE tunggu prosesnya sekitar 15 menit kemudian test akses website anda dengan https

### <span id="page-3-0"></span>**Jika Aktivasi Gagal**

SSL letsencrypt wildcard ini menggunakan verifikasi dns txt dan apabila aktivasi ssl gagal maka pastikan terdapat record ssl berikut ini :

acme-challenge-test TXT "pre-check"

Dimana melihat record tersebut?

### Anda bisa melihatnya di directadmin menu **DNS Management**

**Account Manager** 

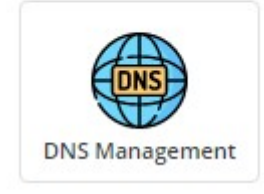

Pastikan anda menemukan baris ini :

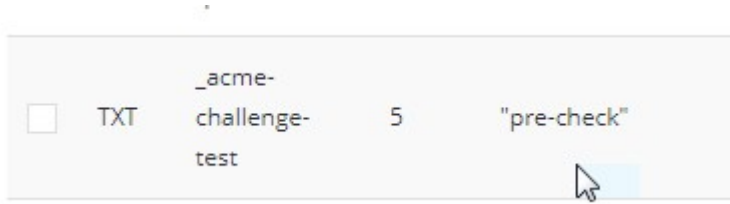

Kemudian pastikan nameserver domain anda terpointing ke server kami yaitu

dns1.pusathosting.com dns2.pusathosting.com dns3.pusathosting.com

Cara mengecek nameserver anda bisa menggunakan tools <http://intodns.com>

Terakhir verifikasi record tersebut menggunakan<https://dnslookup.online/txt.html>

#### **DNS Server**

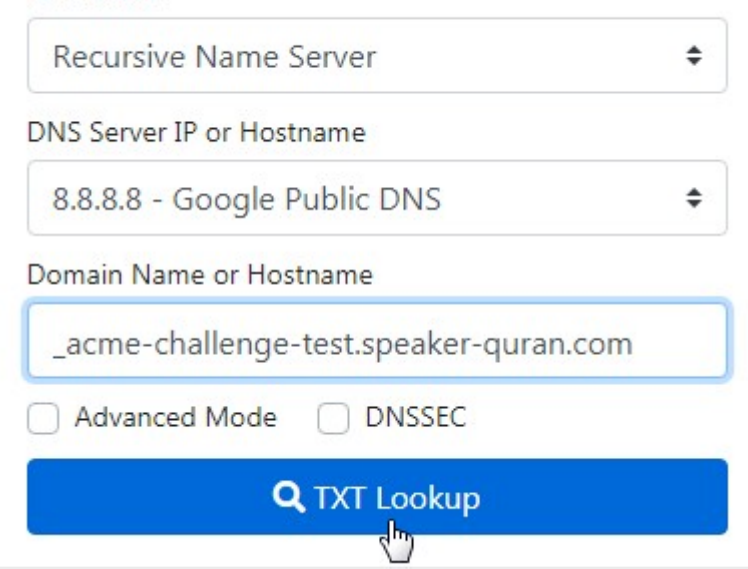

### dan hasilnya kurang lebih seperti ini

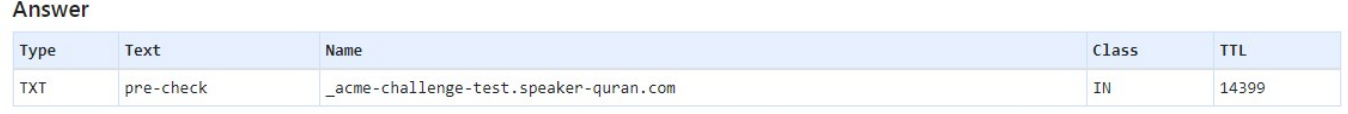

#### Related

- [Cara Instal Letsencrypt SSL di Directadmin](https://www.pusathosting.com/kb/directadmin/user-level/install-letsencrypt)
- [Cara Switch/Ganti Versi PHP di Directadmin](https://www.pusathosting.com/kb/directadmin/user-level/switch-php-version)
- [Directadmin symLink \(http\) public\\_html dan \(https\) private\\_html](https://www.pusathosting.com/kb/directadmin/user-level/symlink-public-private_html)
- [Membuat Subdomain](https://www.pusathosting.com/kb/directadmin/user-level/membuat-subdomain)
- [Merubah Versi PHP di Directadmin](https://www.pusathosting.com/kb/directadmin/user-level/merubah-versi-php)
- [Tutorial Fitur Email di Directadmin](https://www.pusathosting.com/kb/directadmin/user-level/email)

From: <https://www.pusathosting.com/kb/>- **PusatHosting Wiki**

Permanent link: **<https://www.pusathosting.com/kb/directadmin/user-level/mengaktifkan-ssl-di-subdomain>**

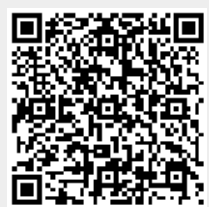

Last update: **2020/01/08 22:49**